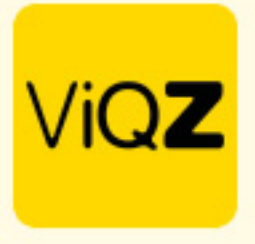

## **Instructie – Inzicht in gemarkeerde weken als gecontroleerd**

Om te zien in de weekplanning door wie een bepaalde week is gemarkeerd als gecontroleerd kijk je rechtsboven alle groepen.

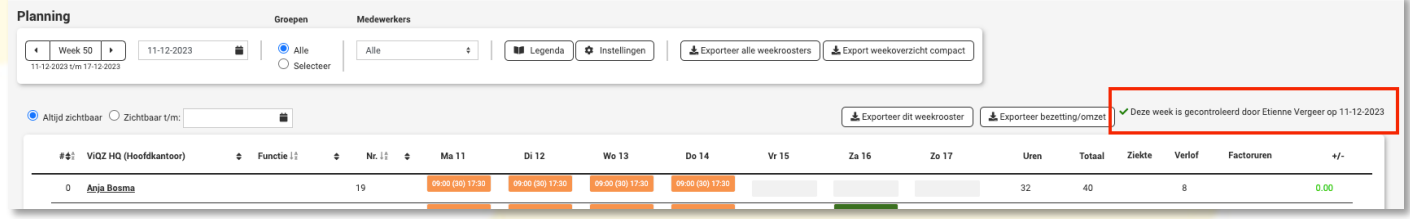

Wil je dit graag in één overzicht en mogelijk ook exporteren klik dan boevein de Weekplanning op <Instellingen>.

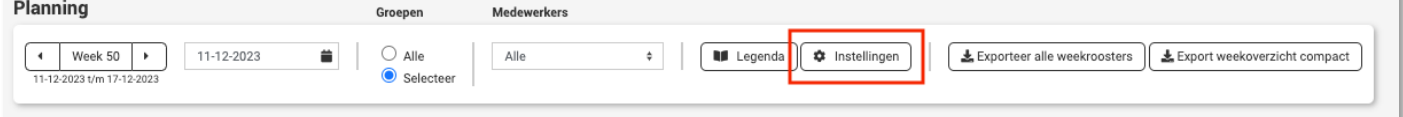

Geef vervolgens de gewenste periode in, controleer het overzicht en klik vervolgens op <Exporteer>.

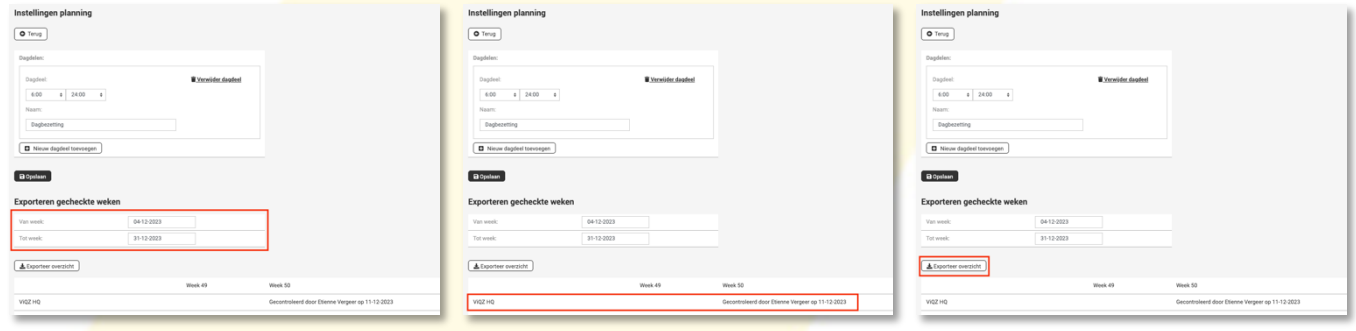

Wij hopen dat deze uitleg afdoende is maar mochten er toch nog vragen zijn dan zijn wij te bereiken op 0252-232555 o[f helpdesk@viqz.nl.](mailto:helpdesk@viqz.nl)